## Workgroup computers

Last Modified on 23/09/2020 12:49 pm EEST

Workgroup computers can be specified to Centero Carillon portal so that workgroup computers can be managed. Workgroup computers must be managed individually so management rules must be created to each workgroup computer.

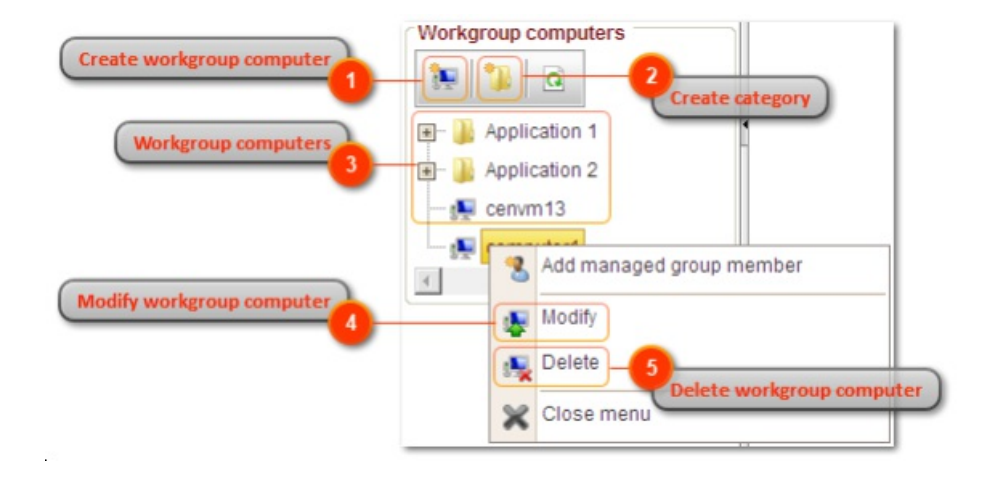

1. Create workgroup computer

Create a new workgroup computer. See more information in 'Create workgroup computer' chapter.

2. Create category

Create a new category to organize local groups, local users and workgroup computers. See more information in 'Create category' chapter.

3. Workgroup computers

Categories and workgroup computers are shown in tree structure.

You can modify and delete existing categories by right clicking category folder. See more information in 'Categories' chapter.

You can modify and delete existing local users by right clicking workgroup computer.

4. Modify workgroup computer

Modify existing workgroup computer. See more information in 'Modify workgroup computer' chapter.

5. Delete workgroup computer

Delete existing workgroup computer. All management rules for workgroup computer are deleted if you delete the workgroup computer! You need to verify the delete action before workgroup computer is deleted.

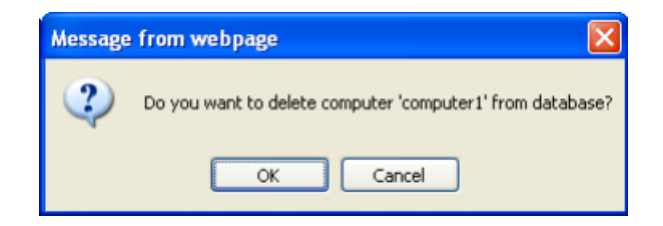

Click OK to delete workgroup computer and Cancel to cancel the delete operation.